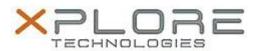

# Motion Computing Software Release Note

| Name                             | Realtek SD Card Reader Driver         |
|----------------------------------|---------------------------------------|
| File Name                        | Realtek_CardReader_6.3.9600.21250.zip |
| Release Date                     | June 24, 2014                         |
| This Version                     | 6.3.9600.21250                        |
| Replaces<br>Version              | All previous versions                 |
| Intended Users                   | Motion R12 users                      |
| Intended<br>Product              |                                       |
| File Size                        | 9 MB                                  |
| Supported<br>Operating<br>System | Windows 8.1                           |

### Fixes in this Release

N/A

## **What's New In This Release**

Initial release

#### **Known Issues and Limitations**

N/A

#### **Installation and Configuration Instructions**

# To install Realtek Card Reader 6.3.9600.21250, perform the following steps:

- 1. Uninstall any previous versions in Control Panel > Uninstall a program.
- 2. Download the update and save to the directory location of your choice.
- 3. Unzip the file to a location on your local drive.
- 4. Double-click the installer executable (setup.exe file) and follow the prompts.

# Licensing

Refer to your applicable end-user licensing agreement for usage terms.